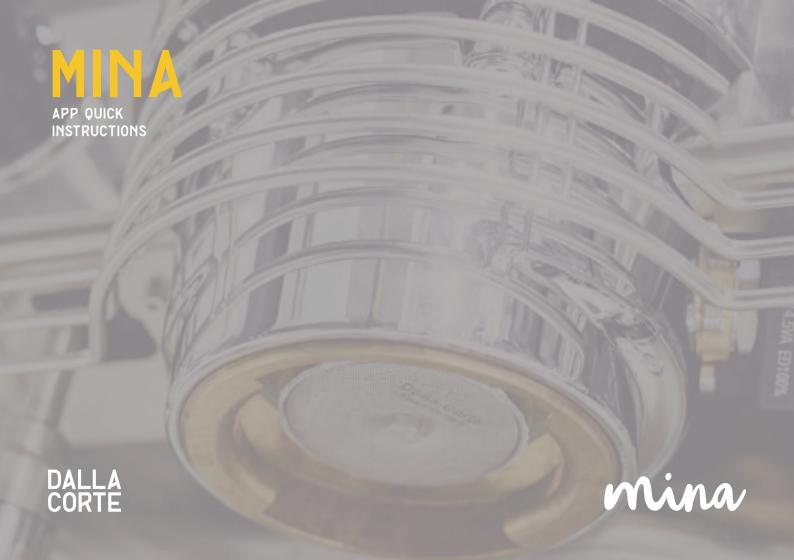

## **GENERAL NOTES**

Before installing Mina's app, **check the authenticity of the file** (certified by Dalla Corte technical service).

For any further information, to receive the **Service Version** and for technical assistance, do not hesitate to contact Marco Beltrame at: marco.beltrame@dallacorte.com.

The app must be destined exclusively to the use it was created for.

Any other use shall be considered improper and therefore unreasonable. The manufacturer shall not be considered responsible for any damages caused by improper, wrong and unreasonable uses.

## DOWNLOAD THE APP

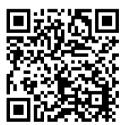

http://bit.ly/29dncUc

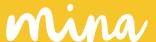

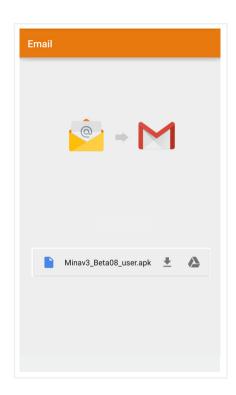

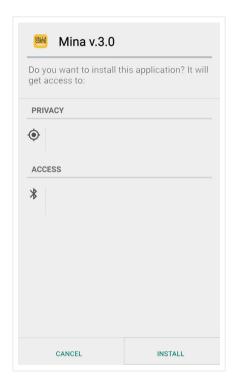

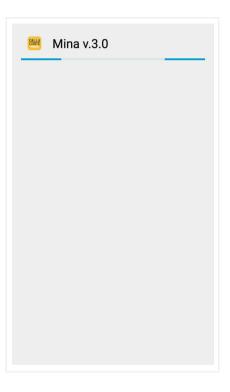

Download the app files (.apk) you receive by email from our dc technical service **directly from the device** (min. required Android 4.4 - Bluetooth 4.0).

Open the file and **install** the app on your smartphone/tablet.

If the installation is blocked from the operating system, enable the "**Unknown sources**" from the Android setting menu.

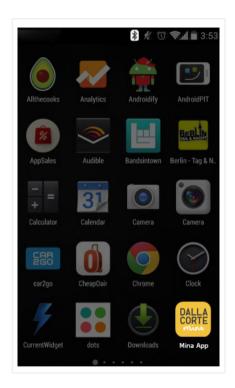

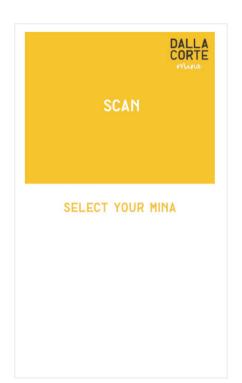

DALLA CORTE STOP SELECT YOUR MINA < NEW DEVICE > M000000 - 00:1E:C0:34:C9:58 < NEW DEVICE > A161010 - 00:1E:C0:34:CA:F7 < NEW DEVICE > A161008 - 00:1E:C0:31:06:08 < NEW DEVICE > A161005 - 00:1E:C0:31:06:02

Open the installed app and enable the **bluetooth connection** from the device setting menu.

Push **Scan** to display the connected Mina in the area.

**Select** Mina from the list (serial number).

overview 4

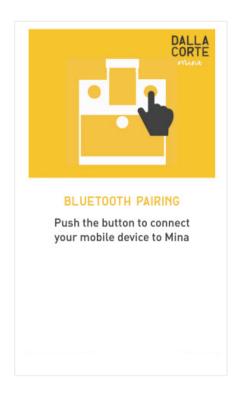

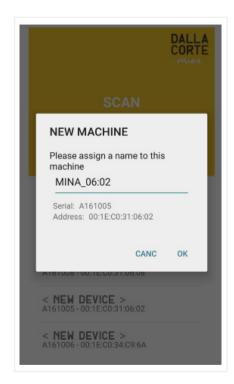

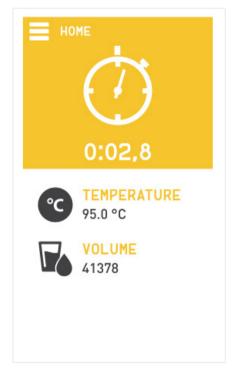

Pair the Mina with the device **pushing** the selector on the machine.

Rename the machine (optional).

After the pairing, will be displayed the Mina App homepage. You can control extraction time (timer will start automatically), set temperature and water volume.

5 overview

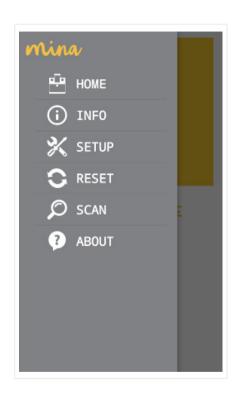

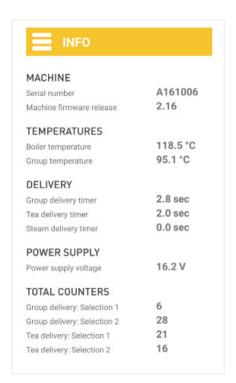

| SETUP DATA                                    |          |
|-----------------------------------------------|----------|
| Serial number                                 | A161006  |
| MACHINE DATA                                  |          |
| Daylight savings                              | Off      |
| Energy saving                                 | Off      |
| Time                                          | 15:50    |
| Date                                          | 07/06/15 |
| GROUP AND BOILER                              |          |
| Boiler temperature set<br>110.0 °C - 125.0 °C | 120,0 °C |
| Delta T<br>1.0 °C - 4.0 °C                    | 2,0 °C   |
| Group temperature set<br>85.0 °C - 110.0 °C   | 95,0 °C  |

From the **main menu** (tap the top-left icon or slide right on the screen) you can access to different entries.

A summary of the main technical info of the machine by scrolling down the page: serial number, firmware, temperatures, delivery times, power supply, total counters.

Set different parameters, such as machine datas, group and boiler temperatures, **flow profiling** (DFR) times.

menu 6

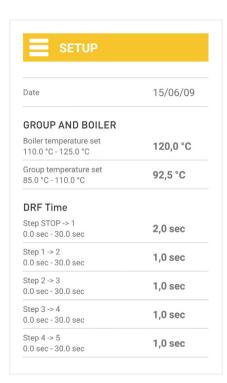

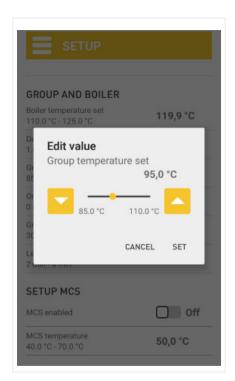

Off Energy saving 15:50 Time Date 07/06/15 **GROUP AND BOILER** Boiler temperature set 119,9°C 110.0 °C - 125.0 °C Delta T 2.0 °C 1.0 °C - 4.0 °C Group temperature set 95,0°C 85.0 °C - 110.0 °C On coffee 0 sec 0 sec - 30 sec Group delivery timeout 60 sec 30 sec - 120 sec Level timeout 3 mir 2 min - 4 min

Select the data you desire to **edit** and change the values with the specific arrows

Click **Set** to confirm the changes.

Once you have done all the modifications, use the yellow arrow-button to send all datas to machine.

Menu menu

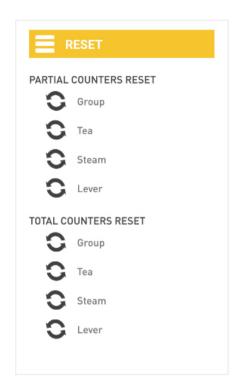

< NEW DEVICE >
A161005-00:1E:C0:31:06:02

Allows to display other machines nearby your device and change the connected one.

A list of **resettable** machines datas and parameters.

nenu 8

DALLA CORTE S.R.L. VIA ZAMBELETTI 10 20021 BARANZATE (MI) ITALY

T +39 02 454 864 43 info@dallacorte.com www.dallacorte.com